# *NEW!* **Form Test CLASS MONITOR**

The **Class Monitor** [CM] allows teachers to see whether each student is moving *normally* through a Form test compared to other students and is *properly* Saving or Ending the test.

Teachers may access the Form test Class Monitor via their Menu bar **Assessments** tab > **Available Assessments** > **Other,** and selecting **[CM]** on the Form Test subject

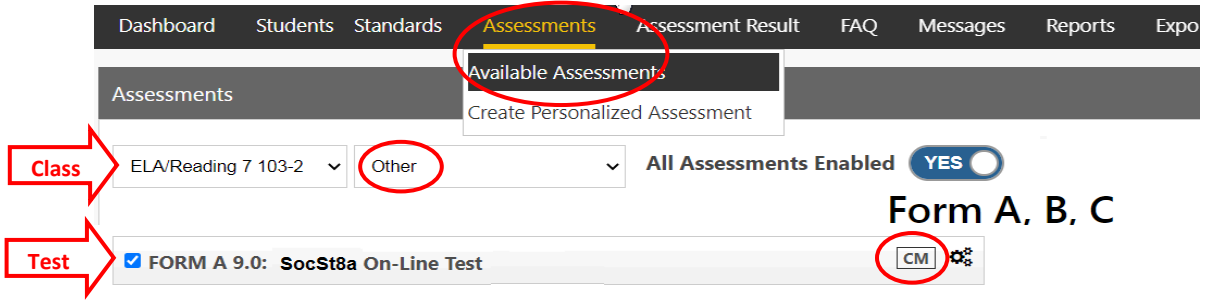

#### **1. Monitoring Student Activity** (Refresh rate: 30 seconds)

*Normal* progress is seen by how fast or slowly each student's light green <sup>20</sup> Active Question box moves through the sequence of questions. For example:

- If one student's green box stops or lags behind the other students, that student may be taking too much time on one or more questions.
- If one student's green box is far ahead of other students, that student may be moving too fast through the test.

The teacher can also see which students are seeing and skipping questions  $\overline{\phantom{a}}\hspace{0.1cm}$  vs students who are seeing and answering questions.

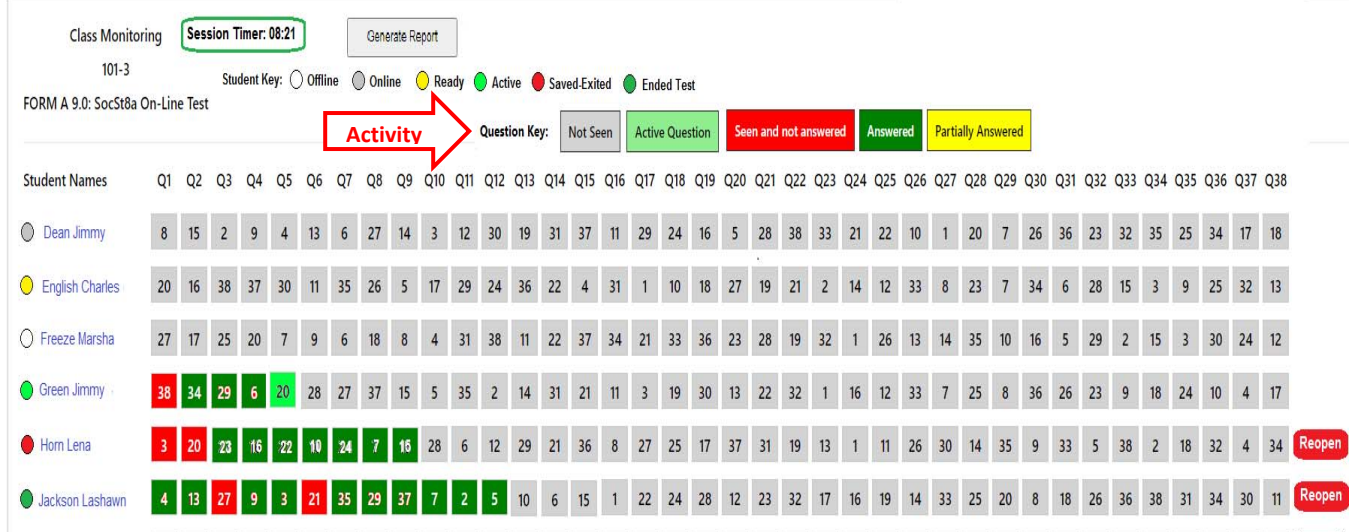

The sample above shows a class scheduled for 2 or 3 sessions with the question sequence *shuffled*.

The teacher's **Session Timer** shows how time has elapsed in this session, beginning when the *first* student clicks the **Start** button. It stops when the *last* student in the class clicks the **Save** or **End** button. Entire Pro-Core Form tests are normally allowed a *total* of 90 minutes.

## **APPENDIX 7**

#### **Student Key**:

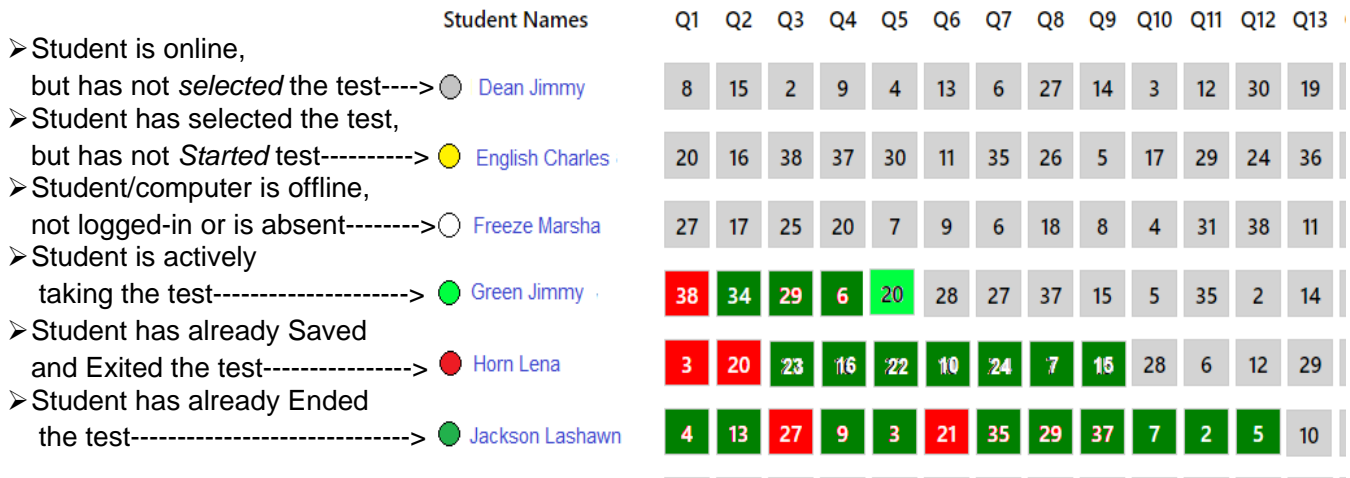

**Question Key**: (Multi-Session Test sample)

- **Jimmy Dean** is logged into Pro-Core and is **online**, but has not yet selected the SocSt8a On-Line Test on his computer. Questions not seen--all gray.  $\bigcap_{\mathcal{B}}$
- **Charles English** has selected the SocSt8a test, and is **ready** to begin. He is currently reading the Instructions page with the teacher. Questions not seen--all gray.  $\bigcirc$  20
- **Marsha Freeze** is either *not* logged into Pro-Core, is absent from the class, or her computer is **offline**.
- **Jeremy Green** has started the test and is **actively** (currently) on his 5th test question (#20), BUT seems to be lagging behind other students. The teacher may want speak with the student to see if there is a problem.  $\bigcap_{20}$
- Since this is a multi-session test, **Lena Horn** has **Saved**-**Exited** the test, BUT she skipped 2 questions. The teacher may point this out to her. If time is remaining, the teacher may **Reopen** the test for Lena to answer the skipped questions. Answered questions cannot be changed after a Save. Seen and skipped questions cannot be answered or changed during the next session.
- **Lashawn Jackson** has **Ended** his test, BUT since this is a multi-session test, the teacher will need to *Reopen* his test, so Lashawn can *Save* this session and return next session. If time is remaining, the teacher may also allow the student to answer the 2 skipped questions. Answered questions cannot be changed after an End. Seen and skipped questions cannot be answered or changed the next session.  $\bigcap$  Reopen  $\bigcap_{27}$   $\bigcap_{21}$
- **Note**: In a multi-session test, skipped and answered questions from a previous session cannot be *Reopened* or answered or changed during the next session. They will be shaded dark gray and locked. 38 34

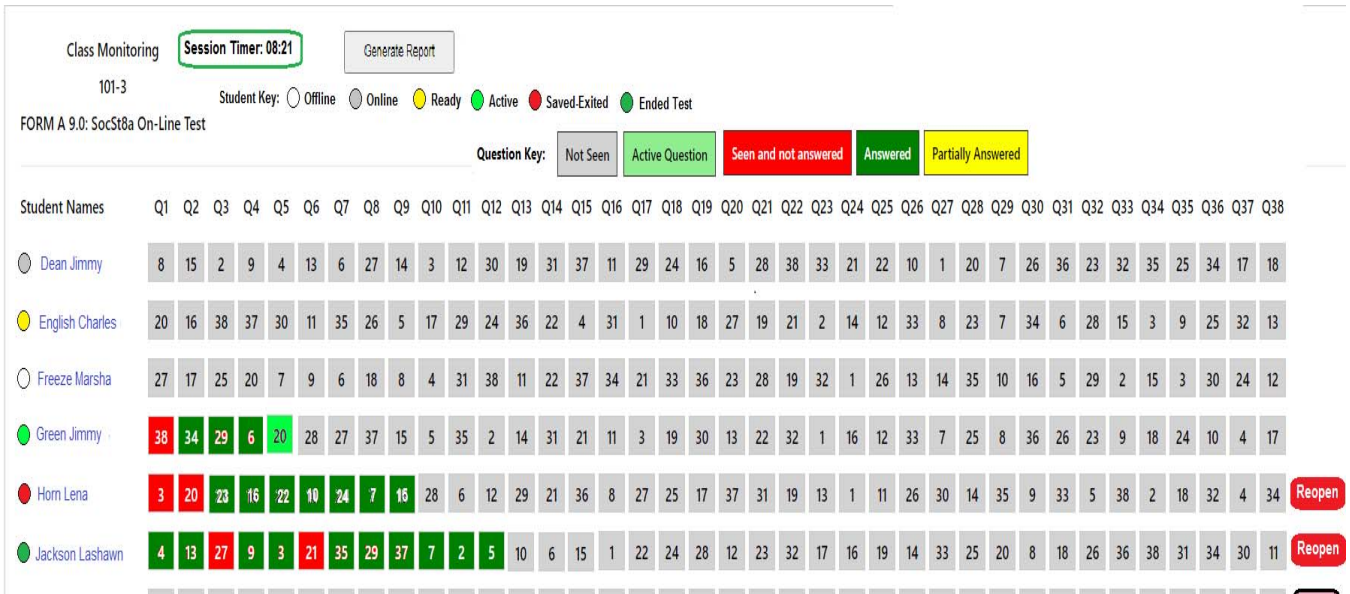

### **2. Viewing Student & Question Information**

Clicking on **Student Name** will show the settings and special accommodations for that student.

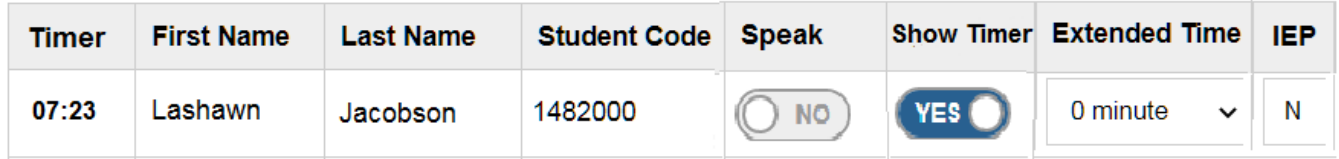

If the teacher wants to view information about a student's [Jeremy Green's] individual question  $\frac{20}{ }$ , the teacher clicks on that student's question number, and the following appears:

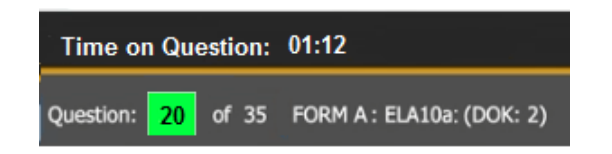

- 1. The question # <sup>20</sup> and test information is shown including Depth of Knowledge (DOK).
- 2. The **time** the student has taken on that question is shown.
	- a. If the question is *active*--as above--the timer continues to run until the student answers the question or goes to the next question.
	- b. If the student returns to the question later, that time will be added.

The above data is being saved in the background for each student. It will be used in the Class Monitor **Question Report**. (*next page*)

**Note:** In a multi-session test, only **Not Seen** questions <sup>10</sup> will display at the start of each session.

#### **3. Class Monitor Questions Report**

The Form Test **Class Monitor Report** allows teachers to analyze the pattern of student responses to test questions after a Form test is administered. Generate this report directly from the teacher **Menu** tab > Reports > Forms ABC only > Class Monitor Report.. The average test time for all students in the class will display at the top of the layout.

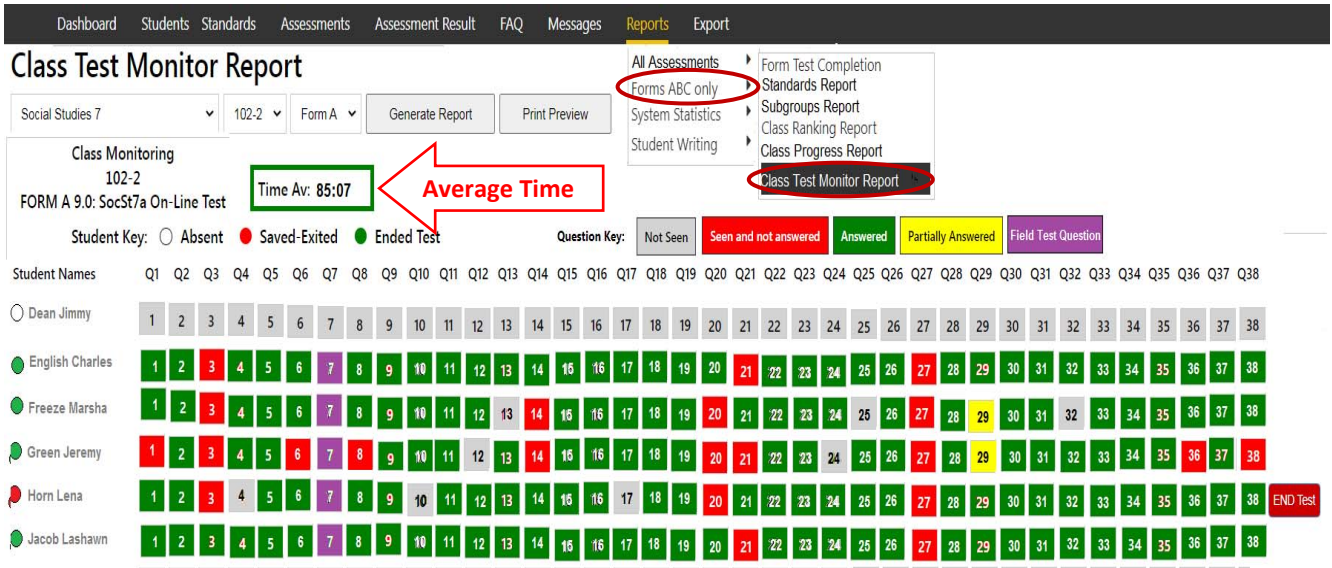

In the sample above, the questions were previously *shuffled* for each student. The report shows the questions in actual numerical sequence. Q7 is an *field test* question that is *not* counted in the student's score. 7

- Jimmy Dean has not taken the test, so he has not seen any questions.
- Charles English has completed the test, but **skipped** 3 questions. <sup>3</sup> <sup>21</sup> <sup>27</sup>
- Marsha Freeze and Jeremy Green answered only one part of a two-part question  $\frac{29}{2}$ .
- Jeremy Green also did not answer 12 questions (30% of the test) which will lower his score.
- All the students have Exited the test except Lena Horn. <sup>●</sup> Select the End Test *button* END Test to properly end and score the test. Further end-test information is available in the **Completion Report** (*see* page M-5).
- Students Freeze, Green, and Horn did not see or answer several questions. These may have  $13 \t 25 \t 32$ been at the end of the test with *shuffled* questions when time ran out.

Note1: Students should be allowed sufficient time to answer *all* the questions on Pro-Core Form tests.

Note2: Questions 3, 20, 21, and 27 were skipped by a majority of students.

Further information about class and student responses to test questions is available in **the Item Analysis Report** (*see* page M-2).